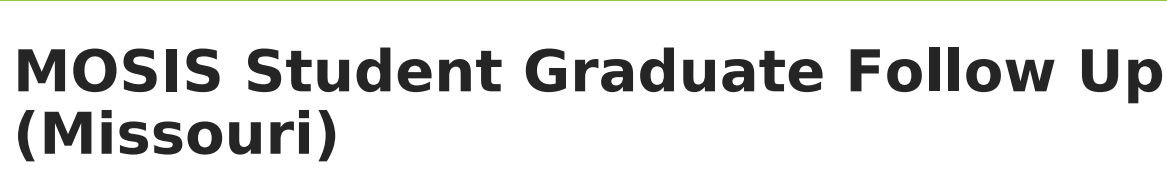

Last Modified on 03/11/2024 8:44 am CDT

Infinite  $\varepsilon$  (  $\swarrow$ 

[Report](http://kb.infinitecampus.com/#report-logic) Logic | [Report](http://kb.infinitecampus.com/#report-editor) Editor | Generate the Student Graduate [Follow-Up](http://kb.infinitecampus.com/#generate-the-student-graduate-follow-up-extract) Extract | [Report](http://kb.infinitecampus.com/#report-layout) Layout

Tool Search: MOSIS Extracts

The Student Graduate Follow Up Extract returns records for each student who graduated in the previous year or who completed a career and technical education program in a Post Secondary educational setting. The student's enrollment record for the previous year must have an end date with a graduate end status (see the [Report](http://kb.infinitecampus.com/#MOSISStudentGraduateFollowUp\(Missouri\)-ReportLogic) Logic section for appropriate options).

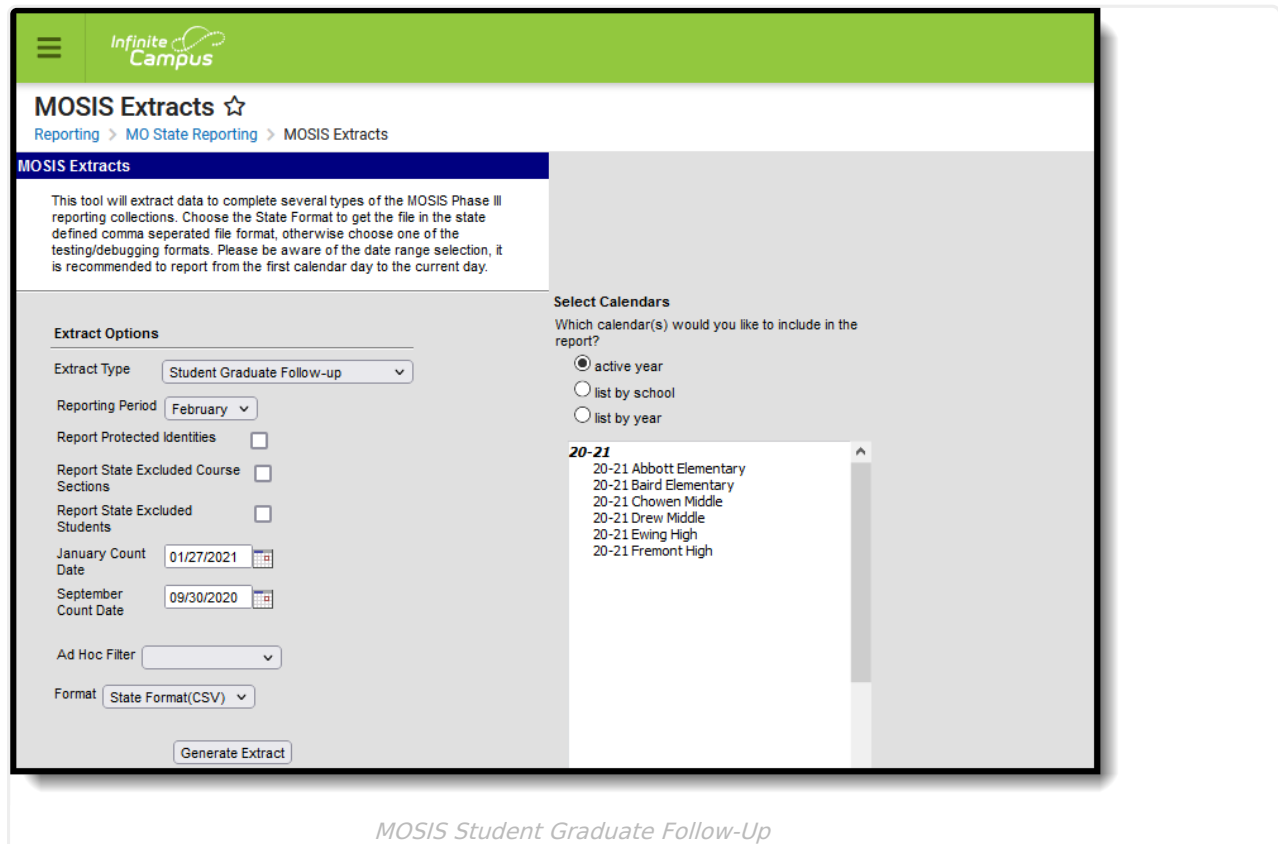

**Read** - Access and generate MOSIS Student Graduate Follow Up. **Write** - N/A **Add** - N/A **Delete** - N/A

For more information about Tool Rights and how they function, see the Tool [Rights](https://kb.infinitecampus.com/help/tool-rights-user) article.

## **Report Logic**

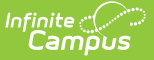

A single record is returned for every student who graduated during the previous school year (i.e., the 2023-24 school year extracts 2023 graduates). Vocational education students must have a Career Education record with CHS, PHS or CNP selected. Students must have an Enrollment End Status of G01 or G03 to report.

Records are not returned when:

- Student is marked as State Exclude on their Enrollment editor.
- Course is marked as Exclude from State Reporting on the Courses editor.
- Calendar is marked as State Exclude.
- Grade Level of enrollment is marked as State Exclude.
- Calendar is marked as Summer School.

A single record is returned for every student who dropped out when the **End Status** is D01, D02, D03, D04, D05, D06, and **Grade** is **09-12**, and **Special Education Status** is **Yes**.

A single record is returned for every student who dropped out when the **End Status** is D05, and **Grade** is **09-12**, and **Career Education** is **CHS** or **CNP**.

A record is returned for every student whose enrollment record is marked as **No Show** OR not marked as No Show when the Enrollment **End Status** is D01, D02, D03, D04, D05, or D06 AND **State Grade** is 09, 10, 11, 12 AND **Enrollment Special Ed Status** is Y.

Student Last Name, First Name and Social Security number is required when the CTE Program Code is one of the following:

- 0110
- 0210
- $0410$
- $0510$
- 0610
- 0710
- 0810

#### **NRC: Not Receiving Services**

For EL/ELL reporting options, NRC reports only when the program status is EL and the Parent Declined checkbox is marked.

## **Report Editor**

Different options are available for entry on the Extract editor depending on the chosen Reporting Period. The following defines the available Extract Options, noting the different fields.

**Extract Option Description**

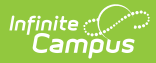

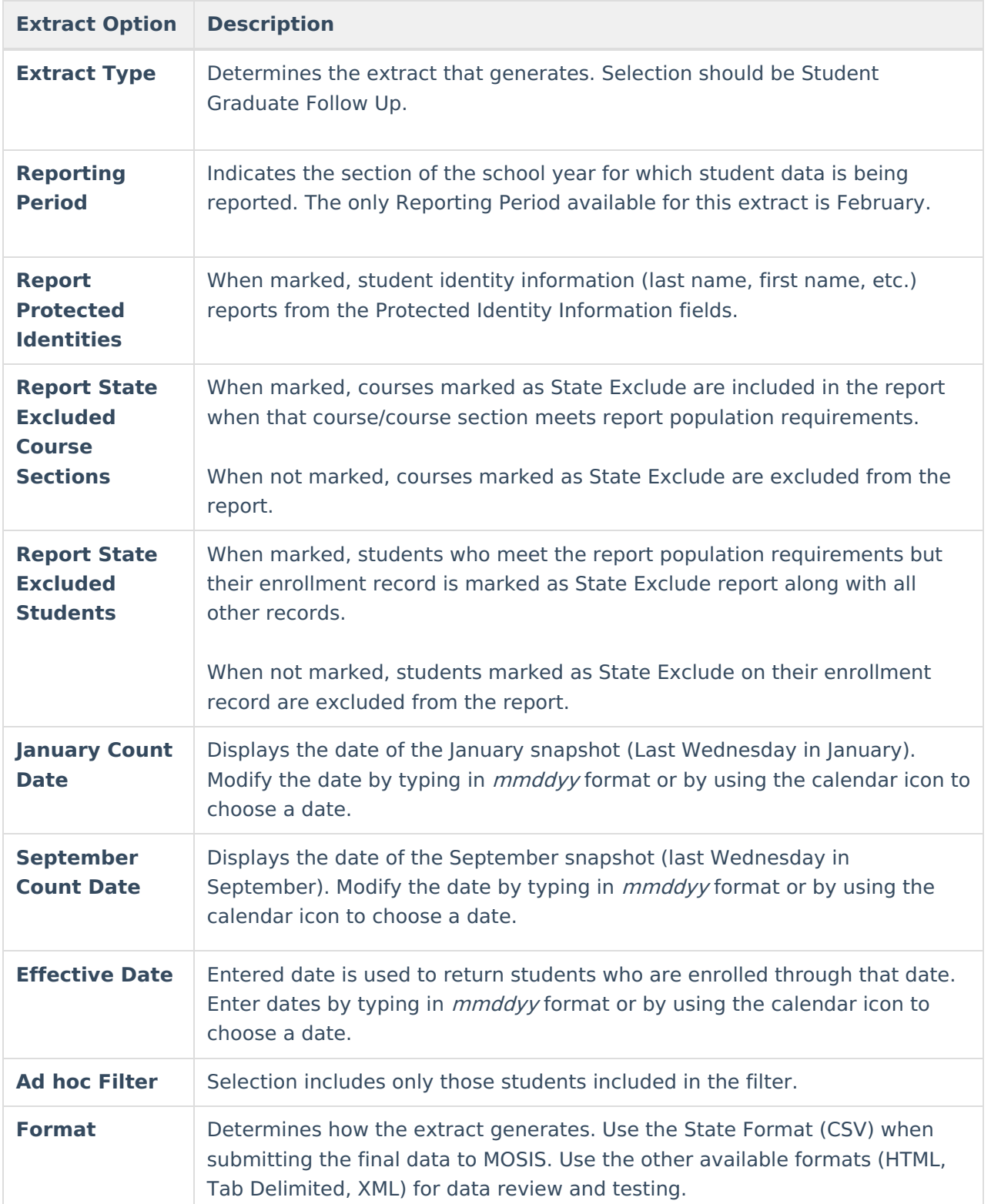

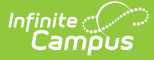

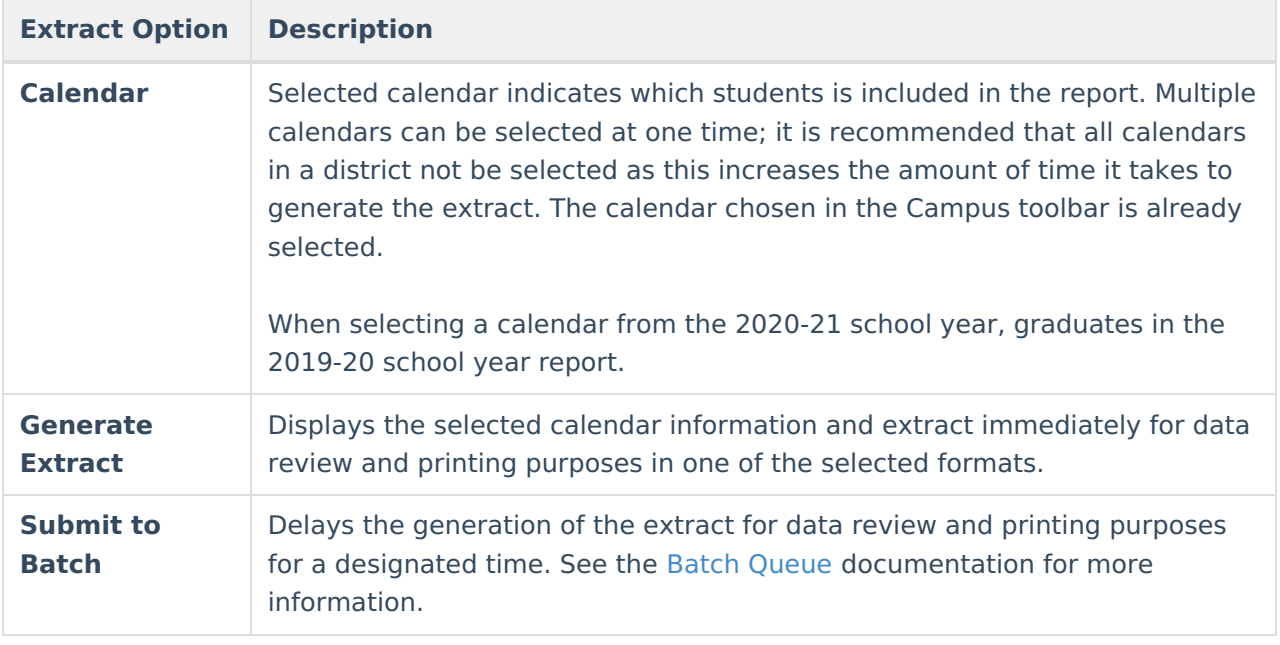

## **Generate the Student Graduate Follow-Up Extract**

- 1. Select the **Student Graduate Follow-Up Extract**.
- 2. Select the **Reporting Period**.
- 3. Mark the **Report Protected Identities** checkbox, if desired.
- 4. Mark the **Report State Excluded Courses** checkbox, if desired.
- 5. Mark the **Report State Excluded Students** checkbox, if desired.
- 6. Enter the displayed **Count Dates** or **Date Range** fields, depending on which reporting period is selected.
- 7. Select any applicable **Ad hoc Filters**.
- 8. Select the **Format** of the extract.
- 9. Select which **Calendar(s)** to include within the extract.
- 10. Click the **Generate Extract** button.

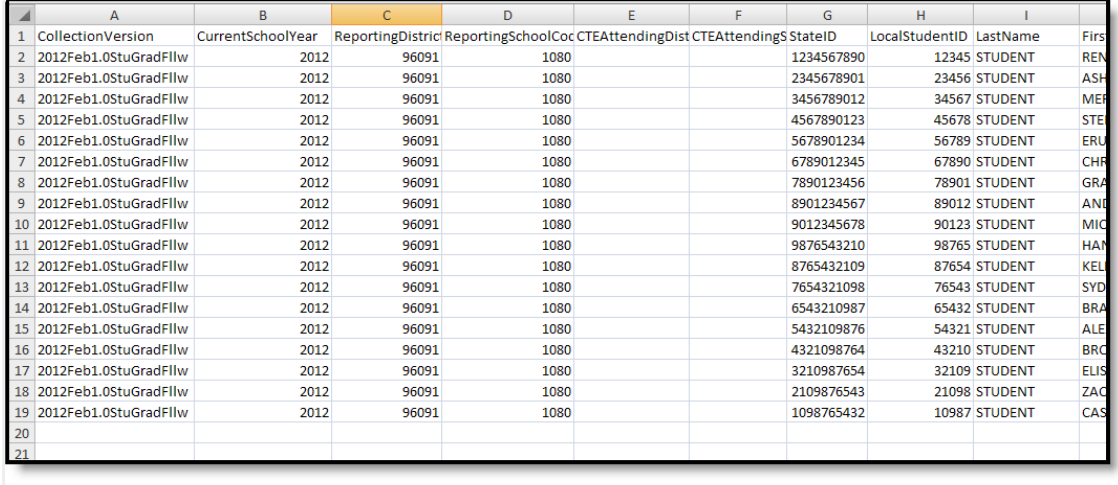

Student Graduate Follow-Up State Format (CSV)

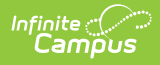

# **Report Layout**

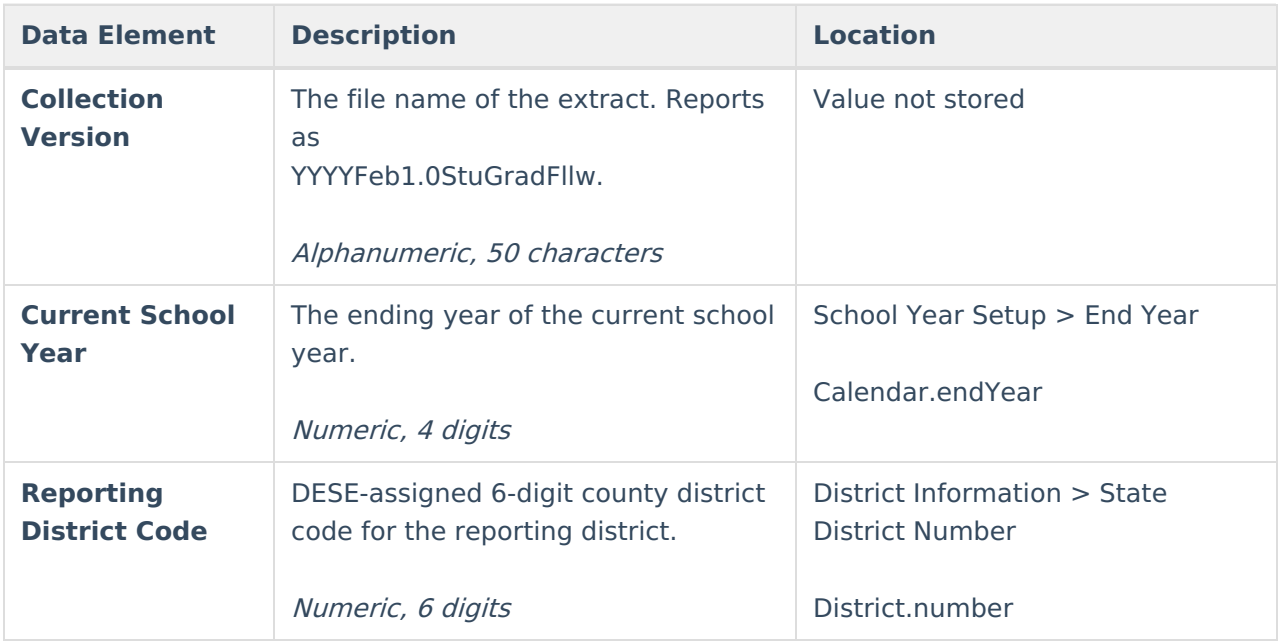

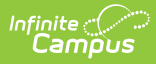

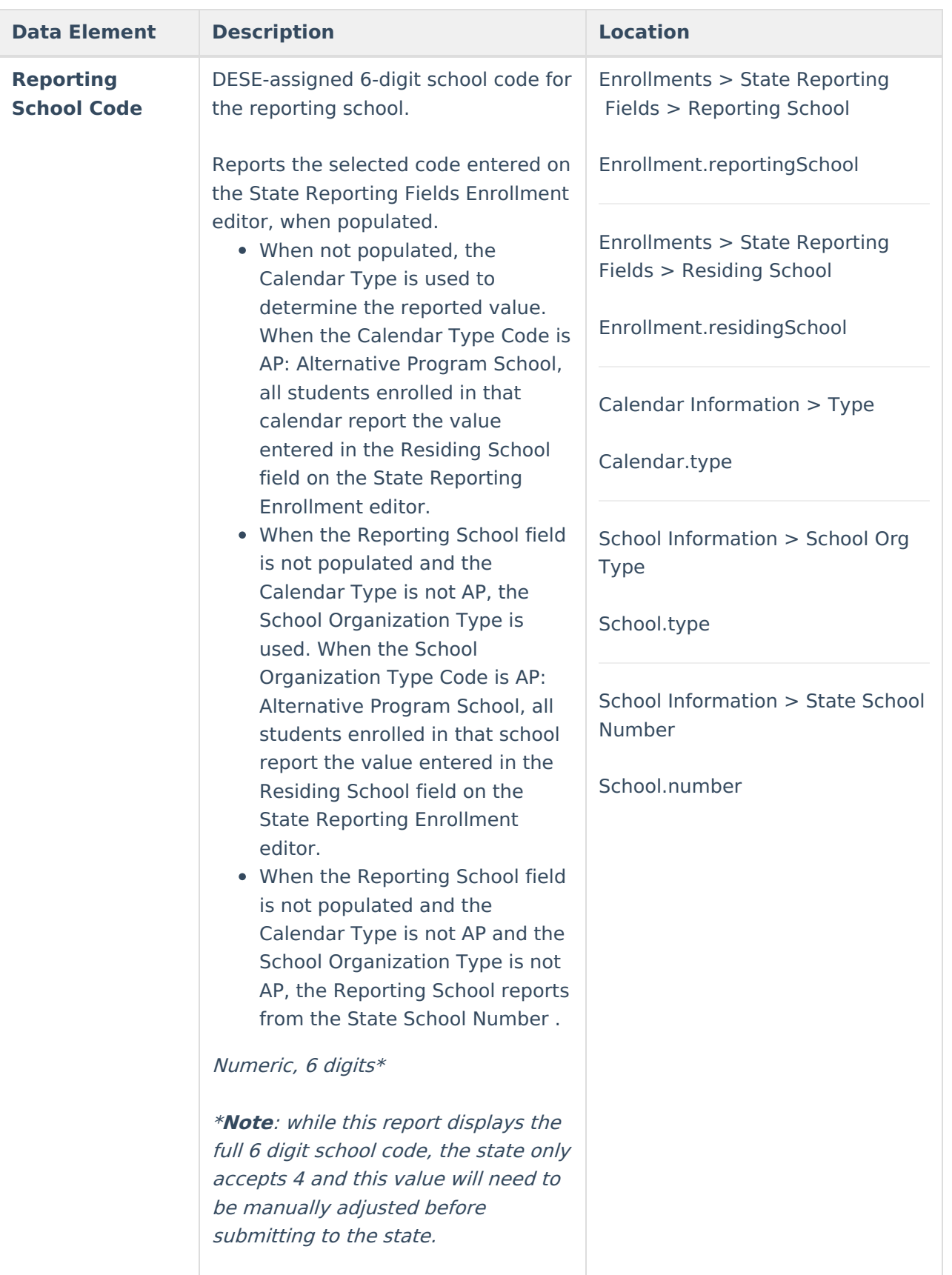

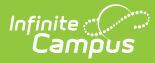

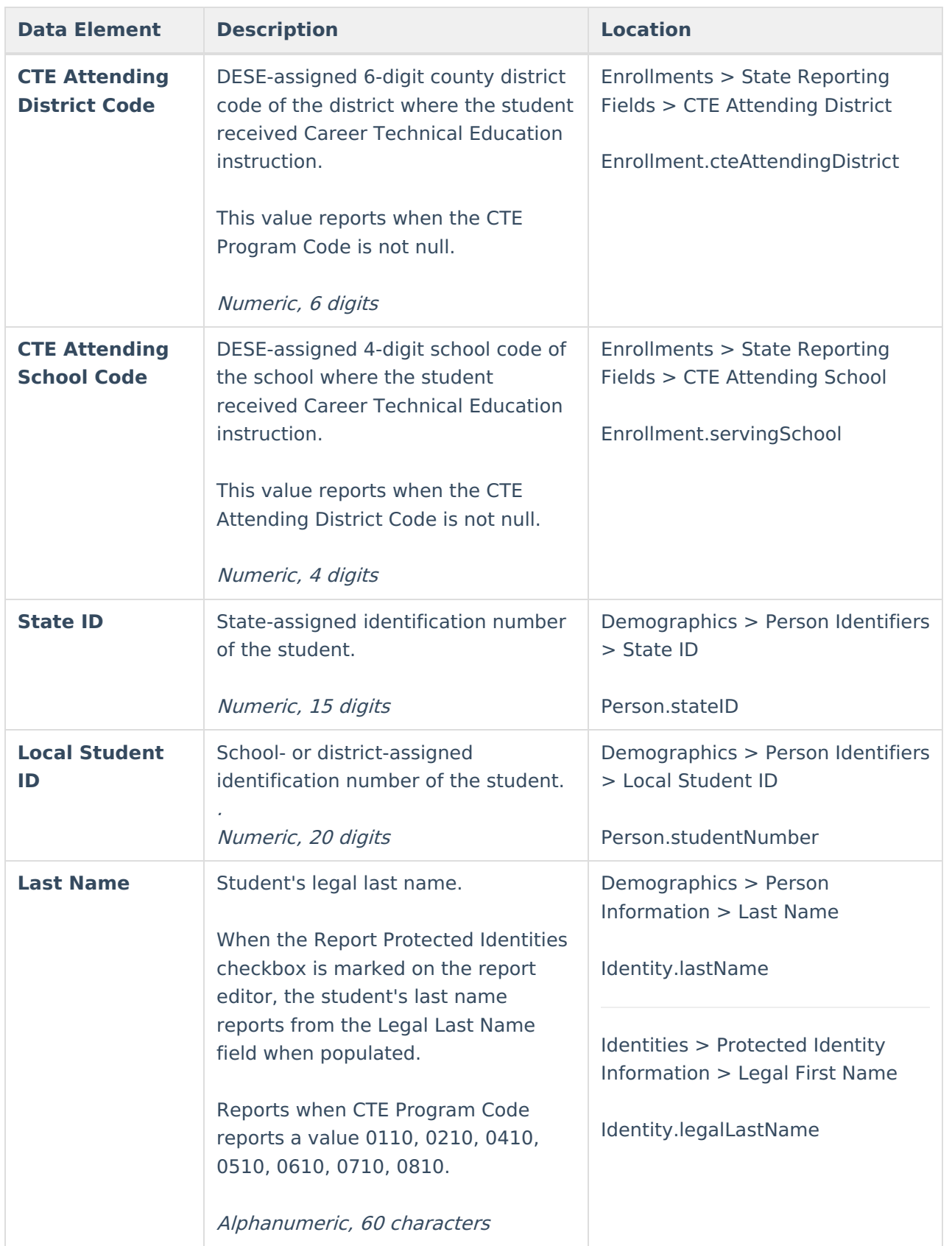

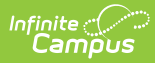

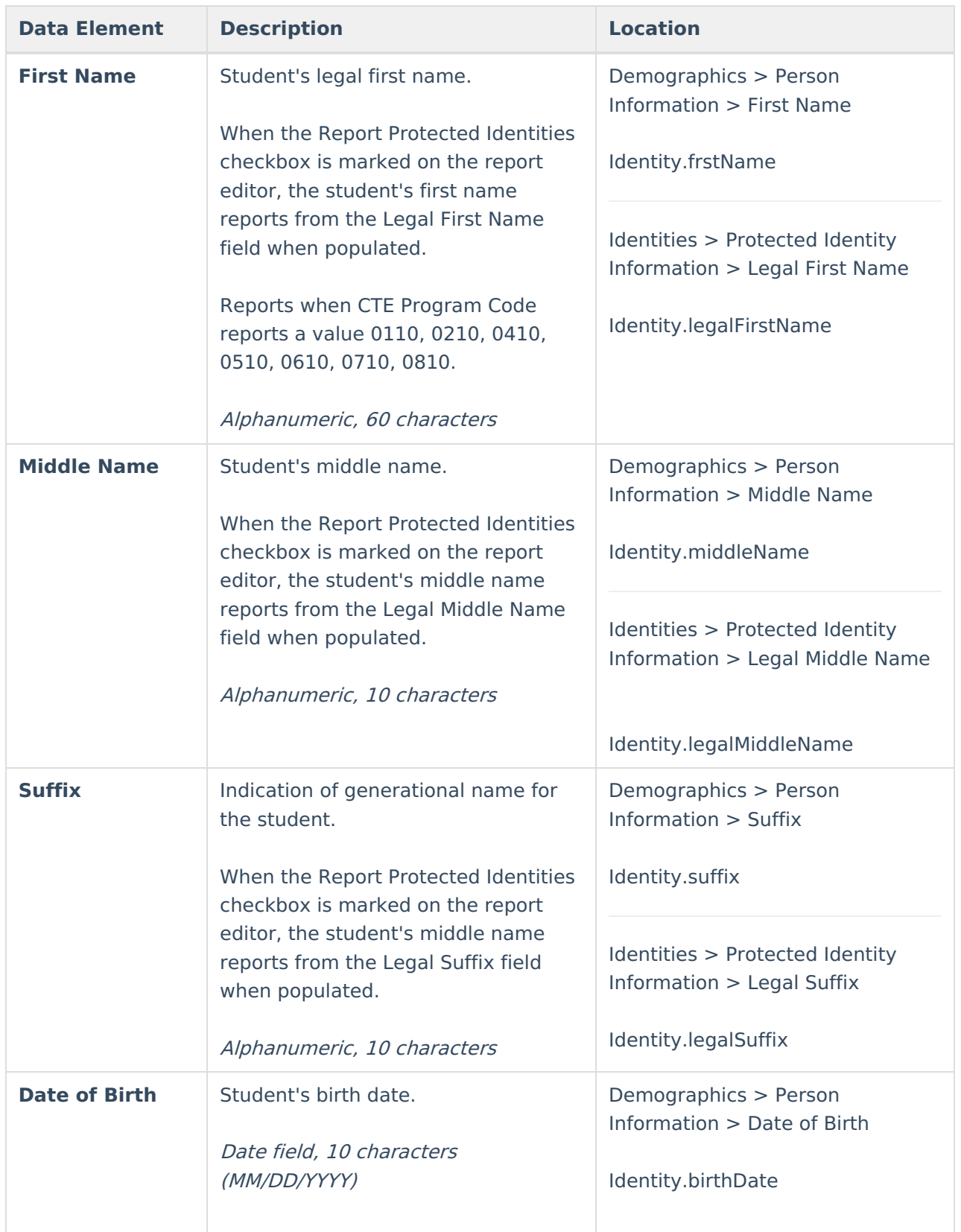

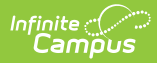

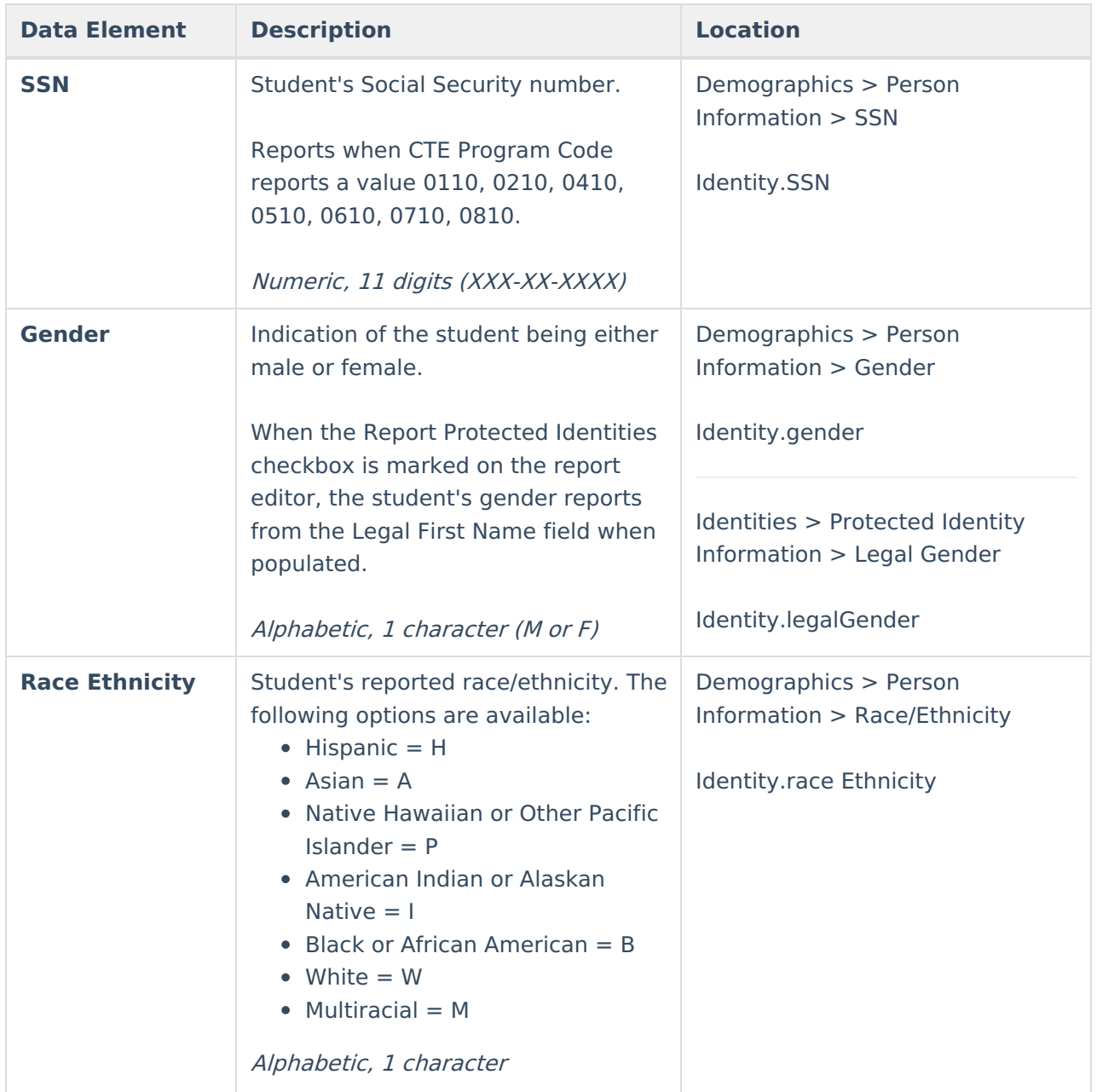

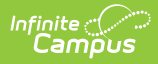

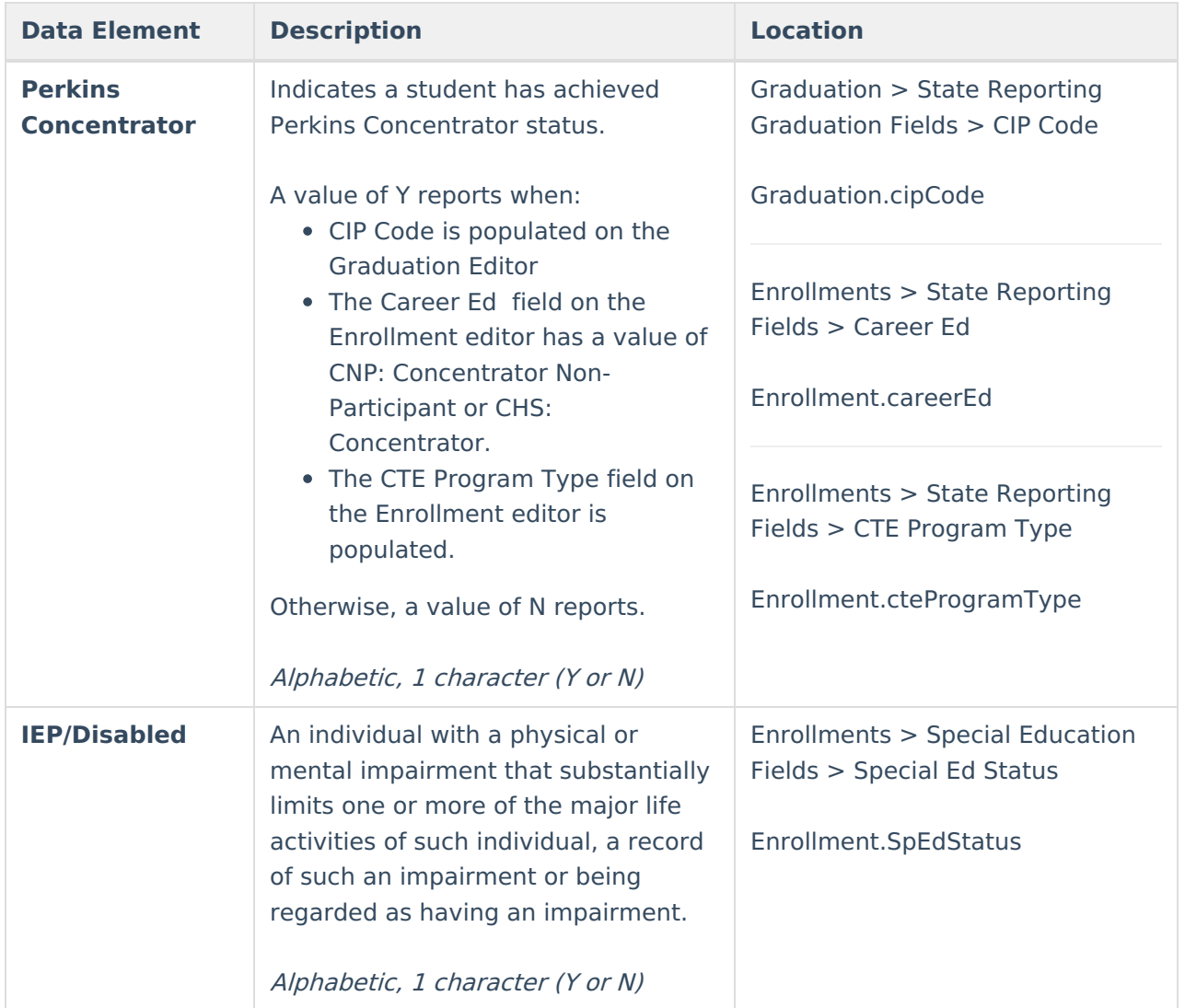

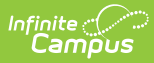

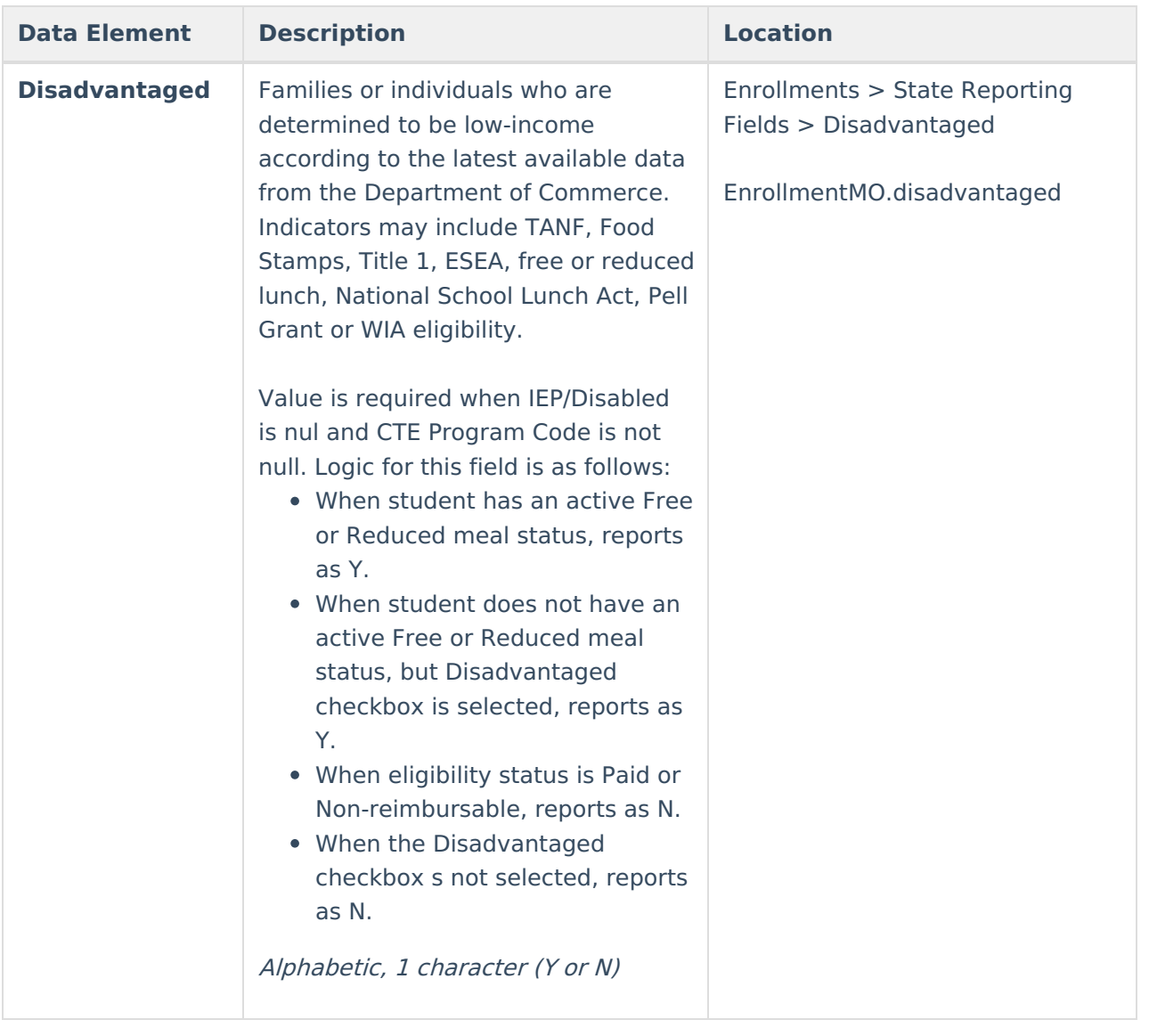

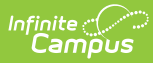

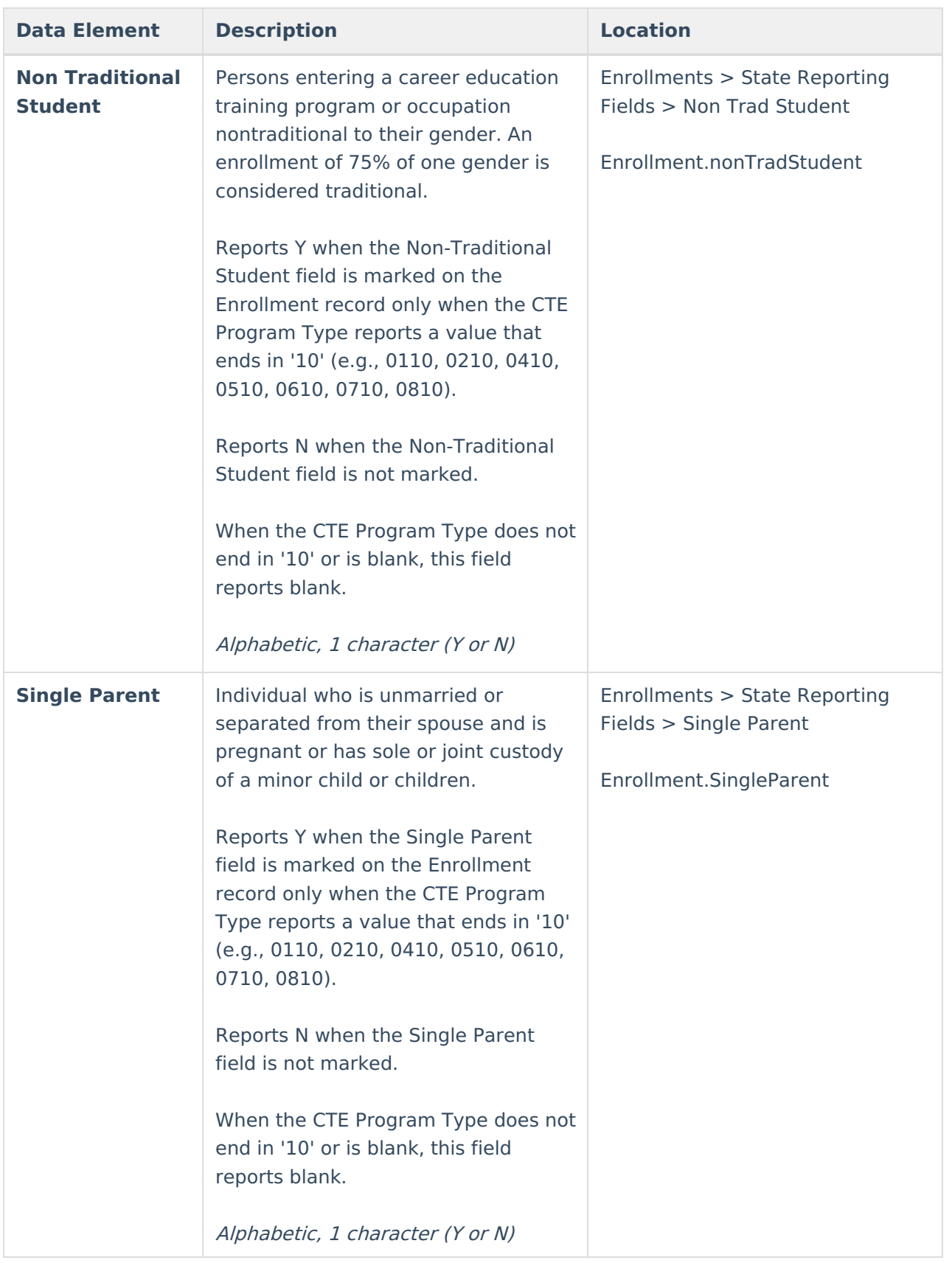

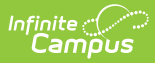

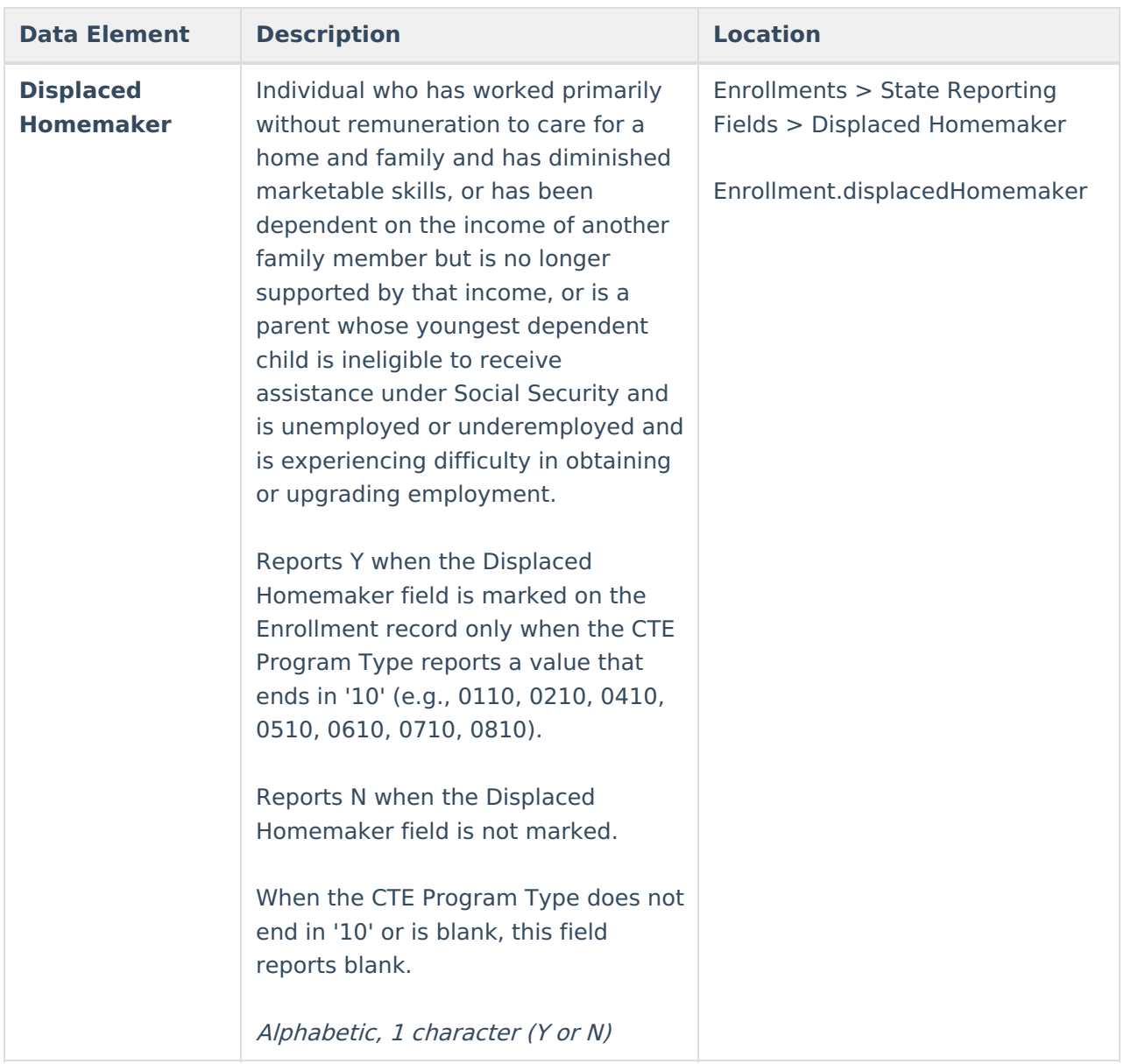

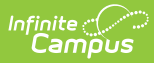

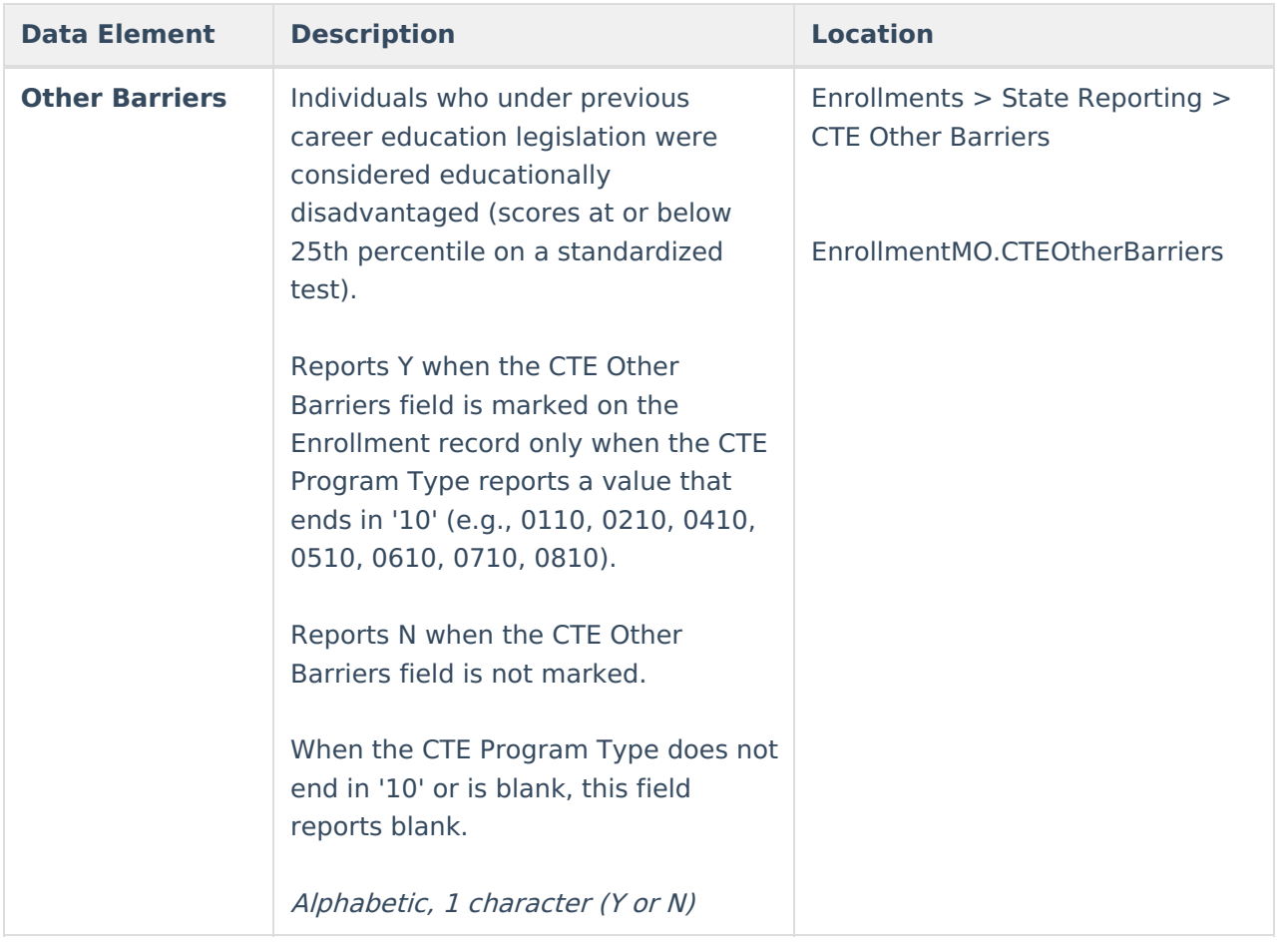

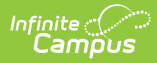

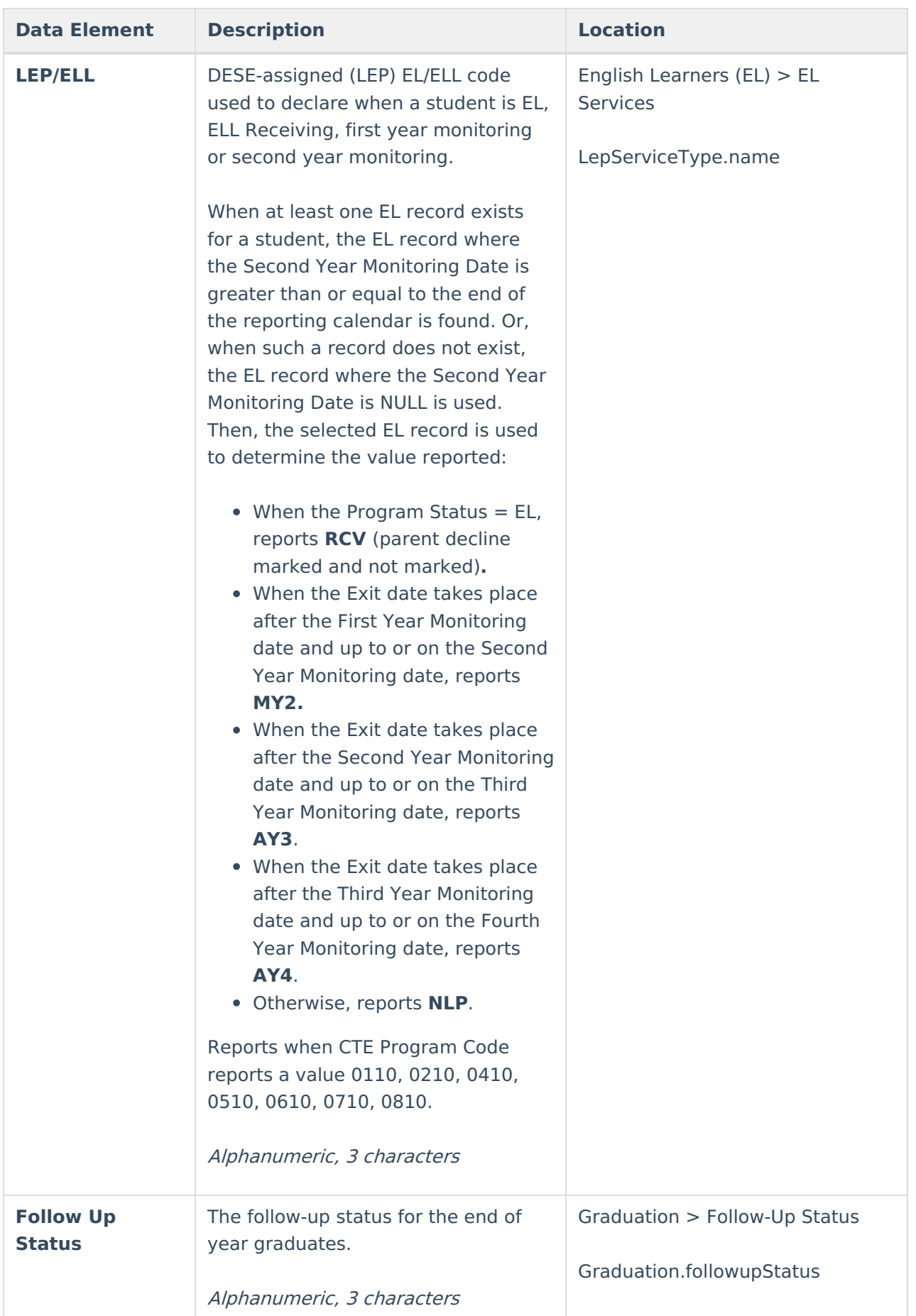

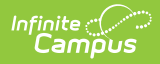

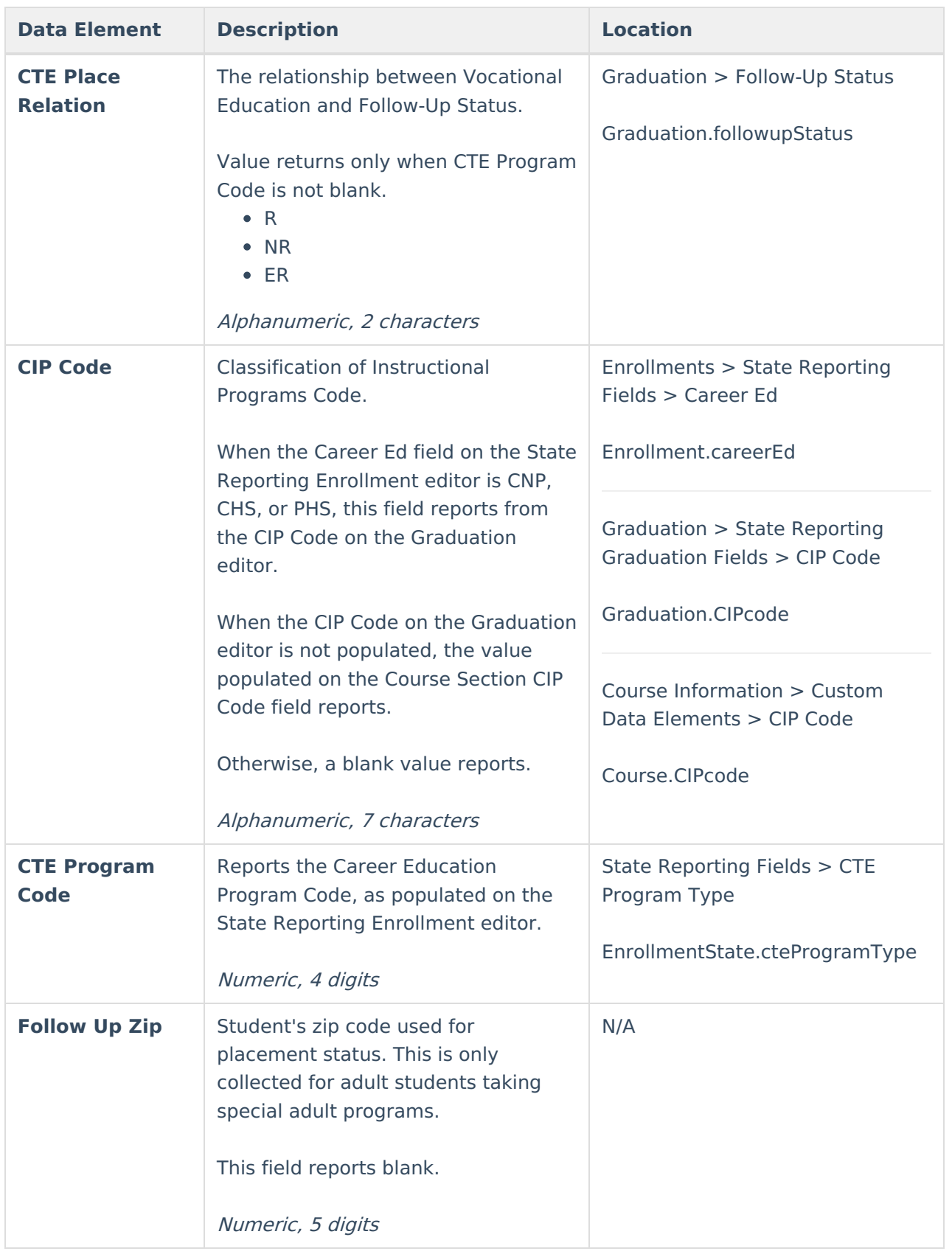

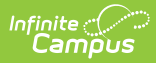

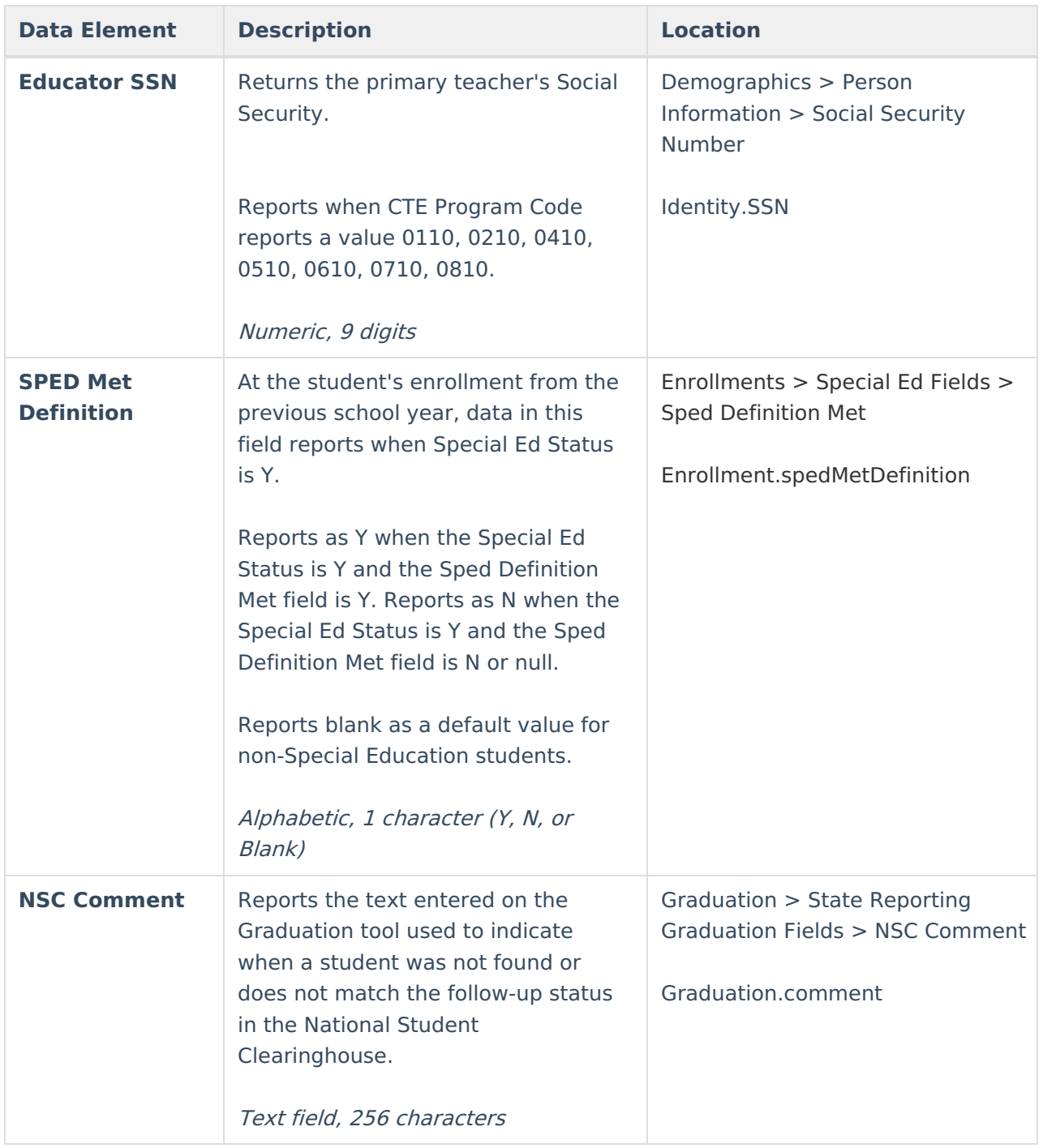